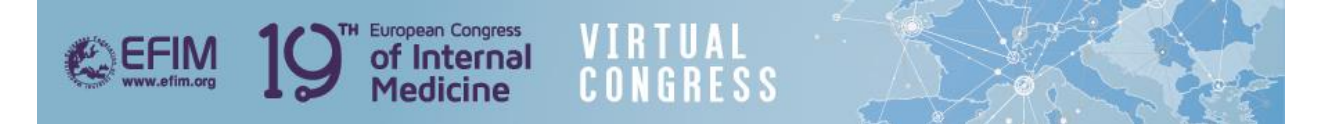

## **How to Access the Oral Presentations Q&A Chatrooms**

• **From the lobby or the top navigation menu click on 'Networking Lounge'–**

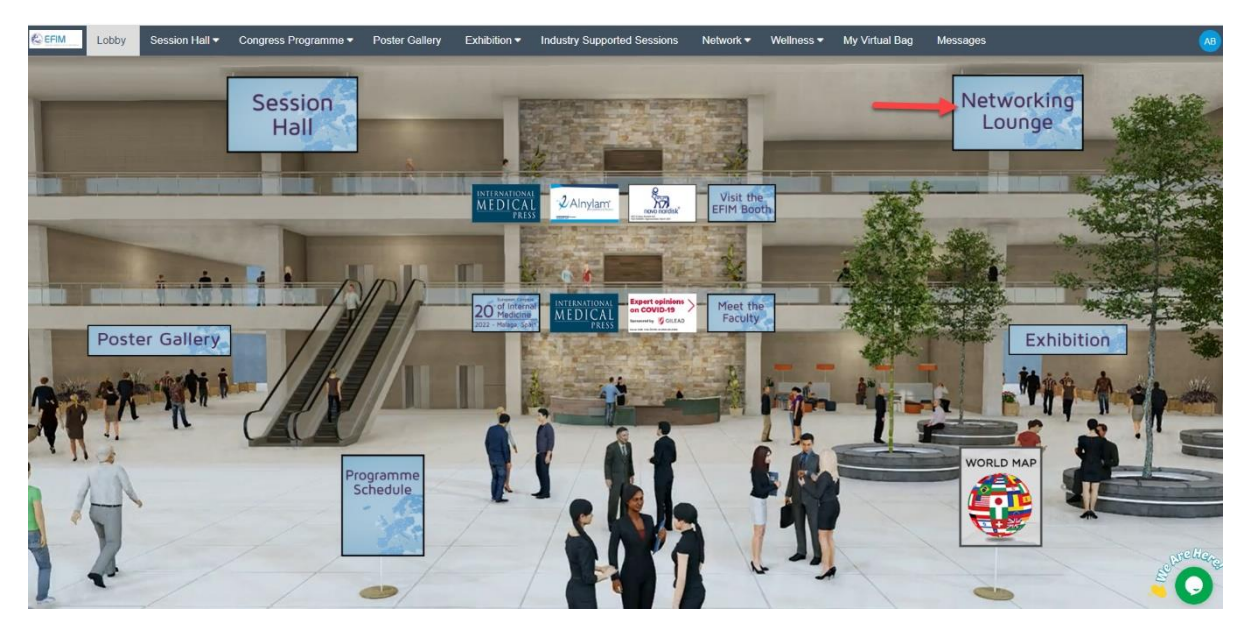

• **Click on 'SparkX' –**

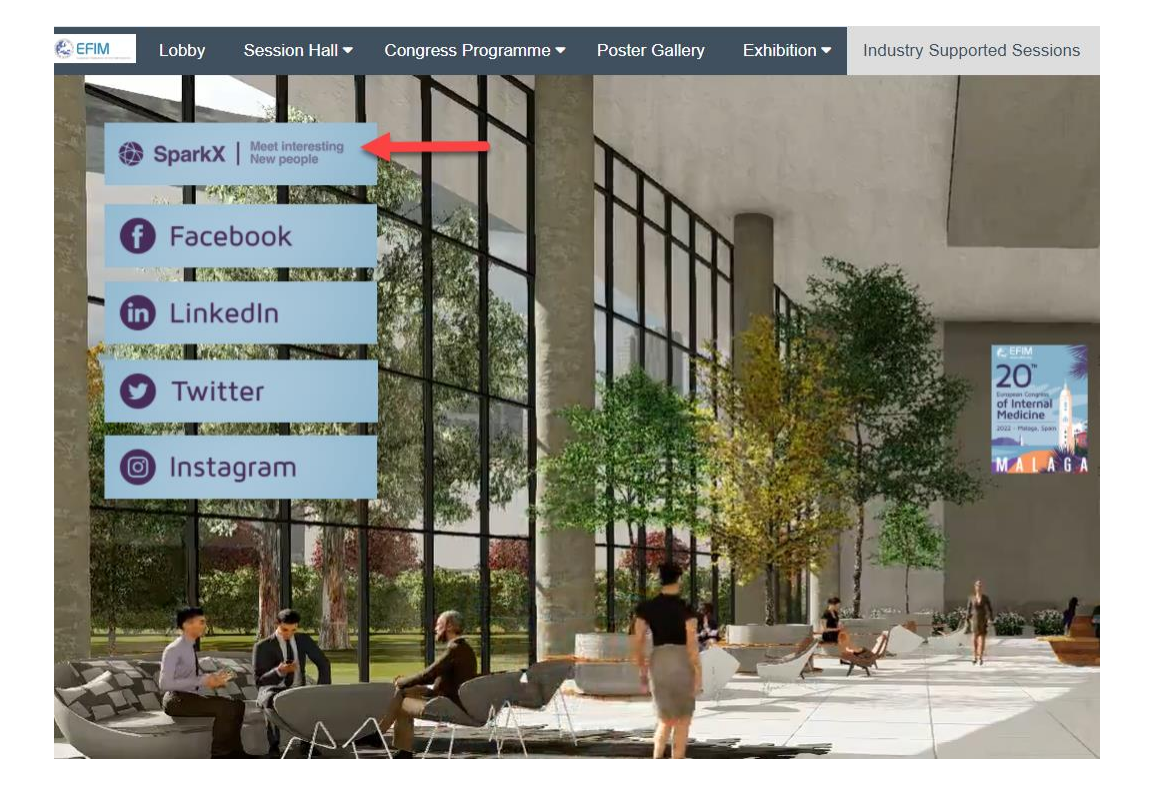

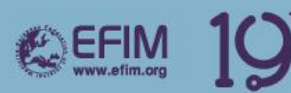

## • **Click on the 'Chat' button –**

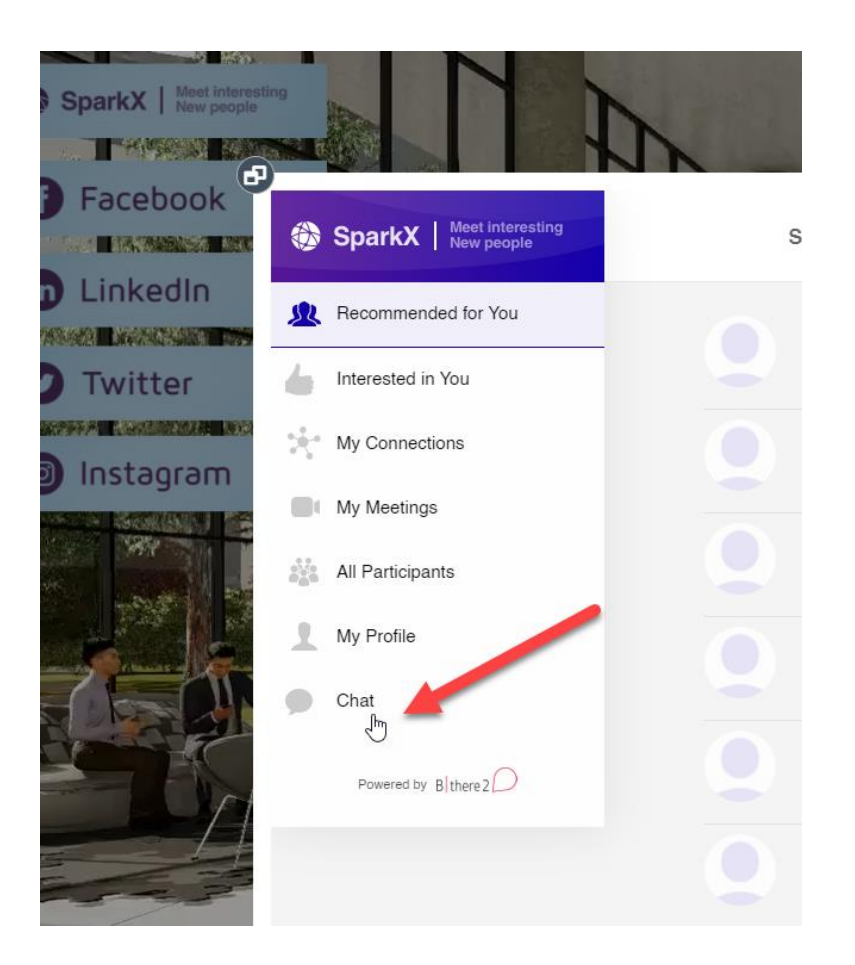

European Congress<br> **of Internal**<br> **Medicine** 

**VIRTUAL<br>CONGRESS** 

• **Click on 'More…'**

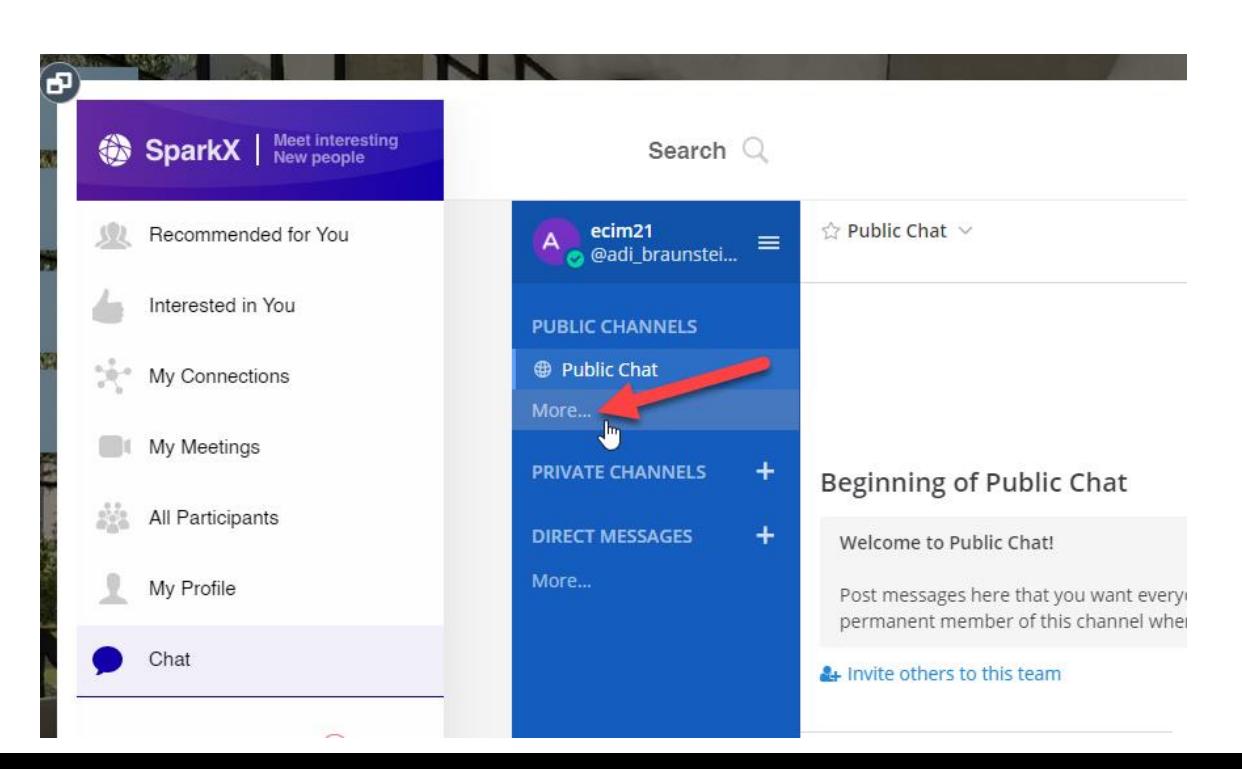

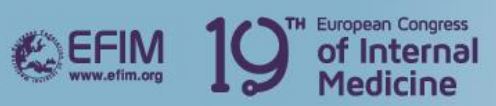

## • **Select the chatroom you wish to 'Join'**

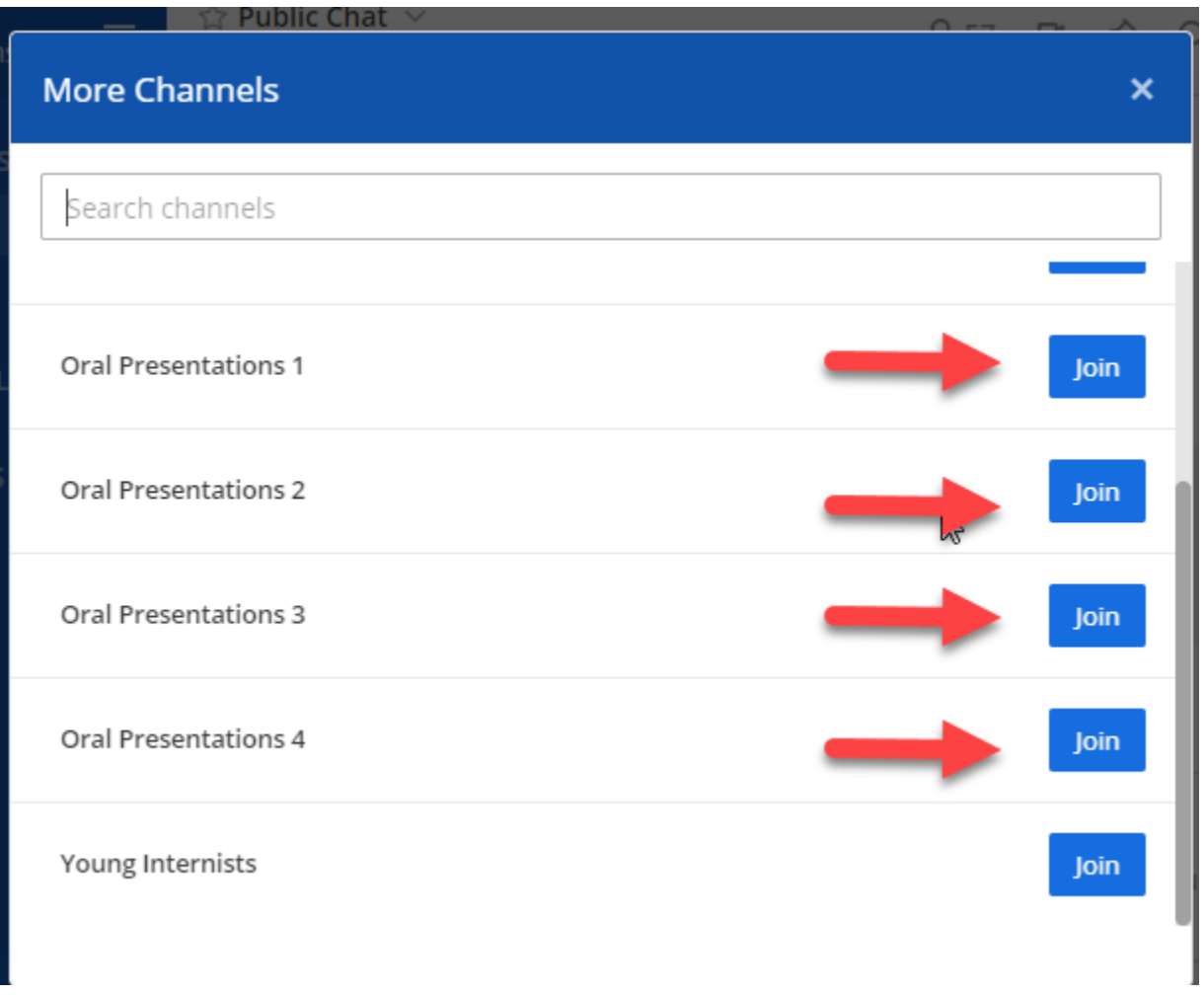

VIRTUAL<br>CONGRESS